S' POT **Student Placement Online Tool** 

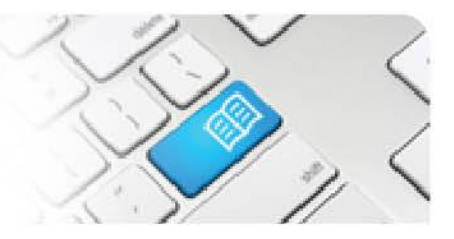

## **ARef-02 - Administrator Reference Sheet – How to Administer Users.**

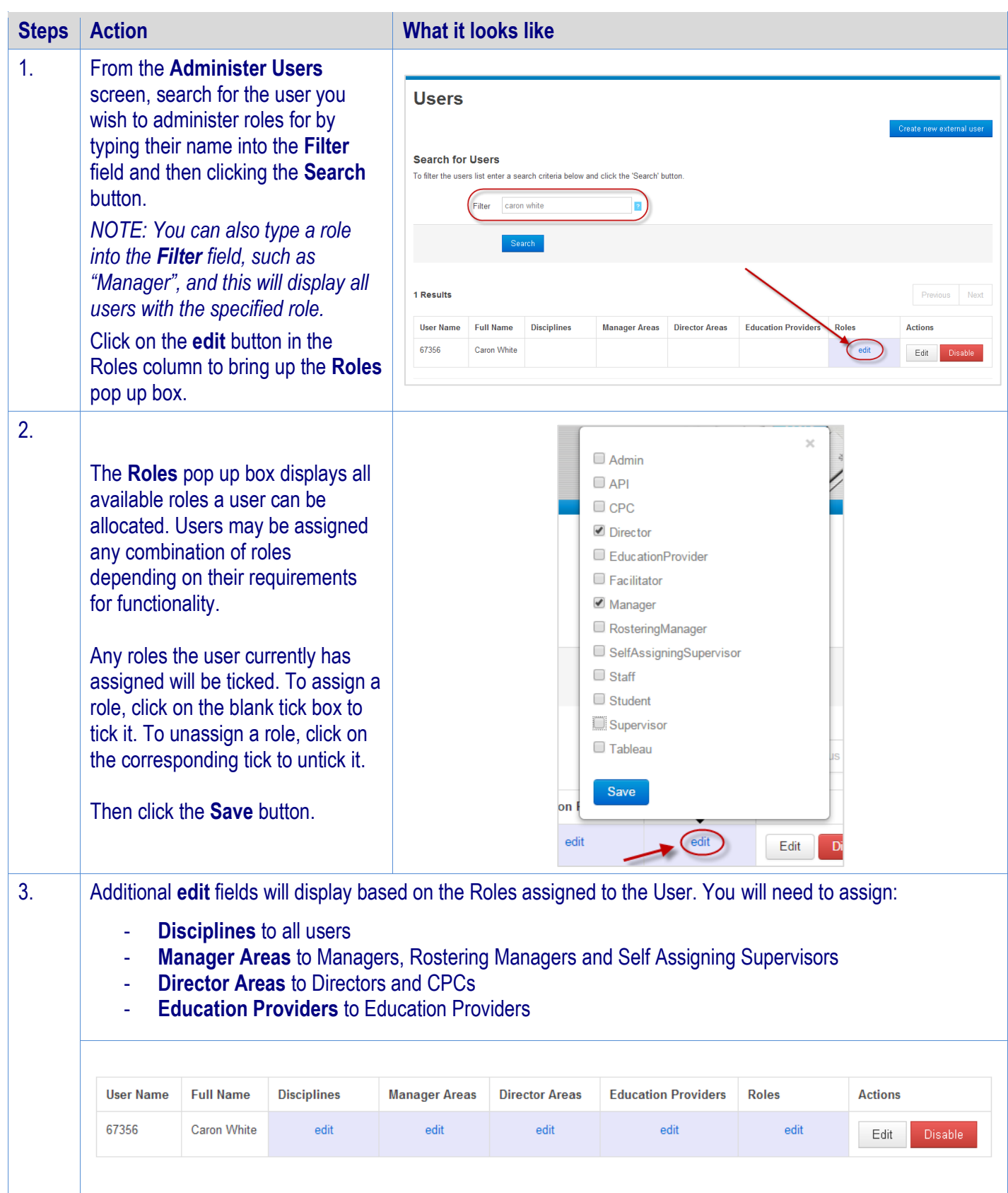

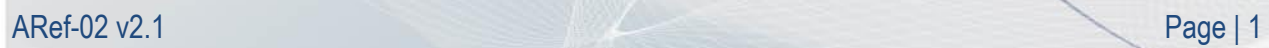

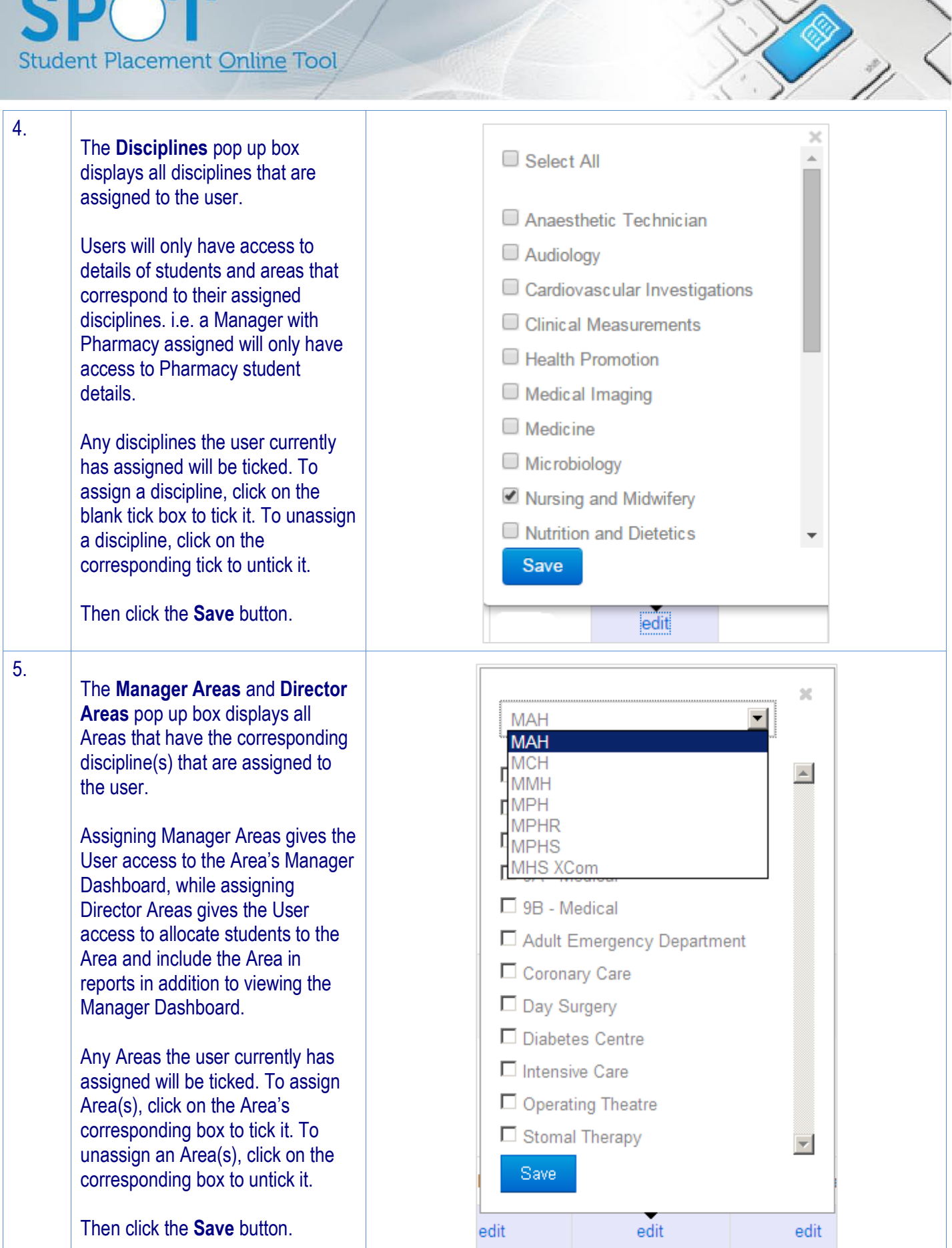

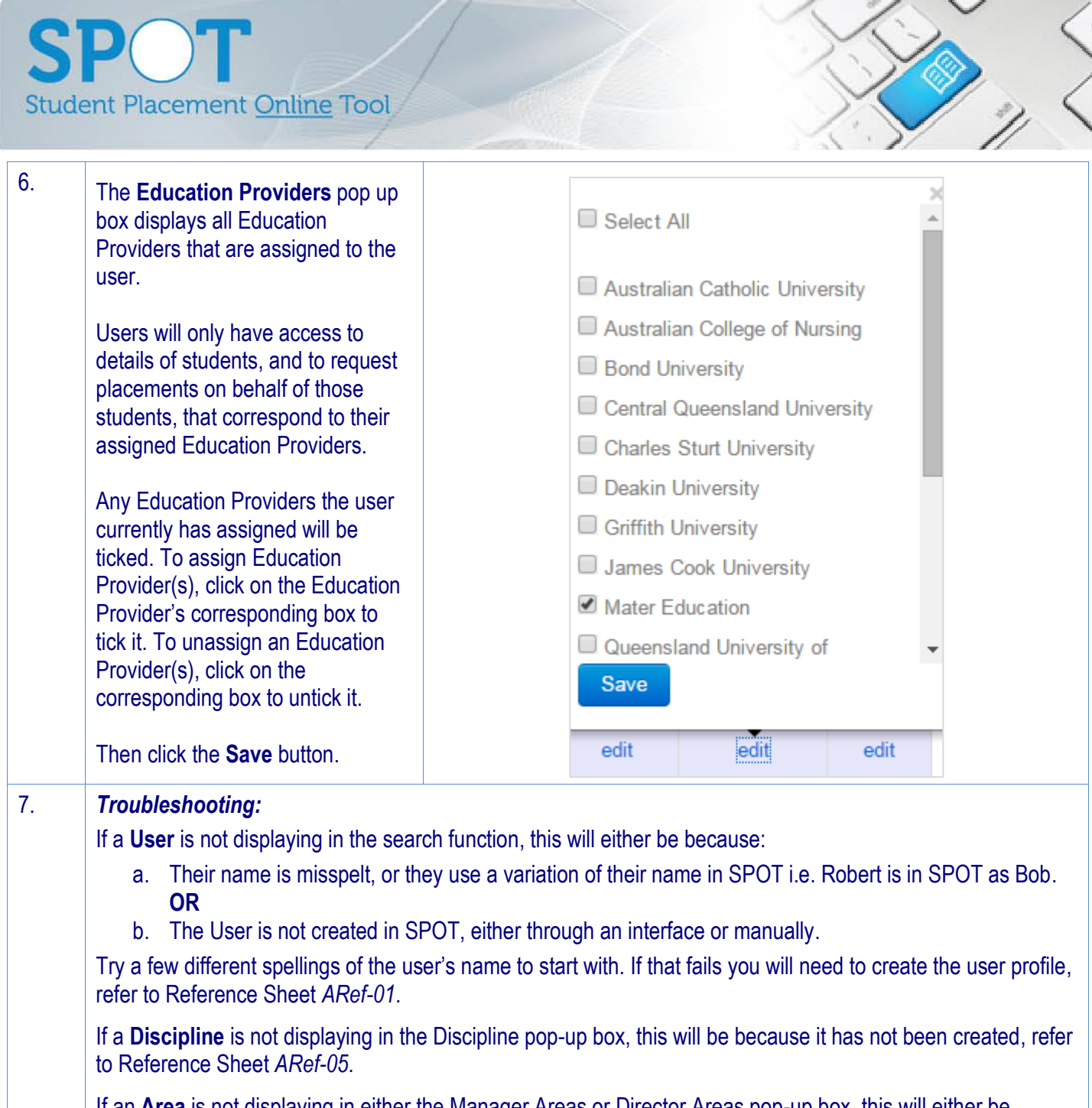

If an **Area** is not displaying in either the Manager Areas or Director Areas pop-up box, this will either be because:

- a. The User has not yet been assigned the corresponding Discipline. **OR**
- b. The Area does not have the Discipline assigned. **OR**
- c. The Area is not been created in SPOT.

Check the User has the correct Discipline assigned. Then check that the Area has been created and has the correct Discipline assigned, refer to Reference Sheet *ARef-10*.

If an **Education Provider** is not displaying in the Education Provider pop-up box, this will be because it has not been created, refer to Reference Sheet *ARef-04*.